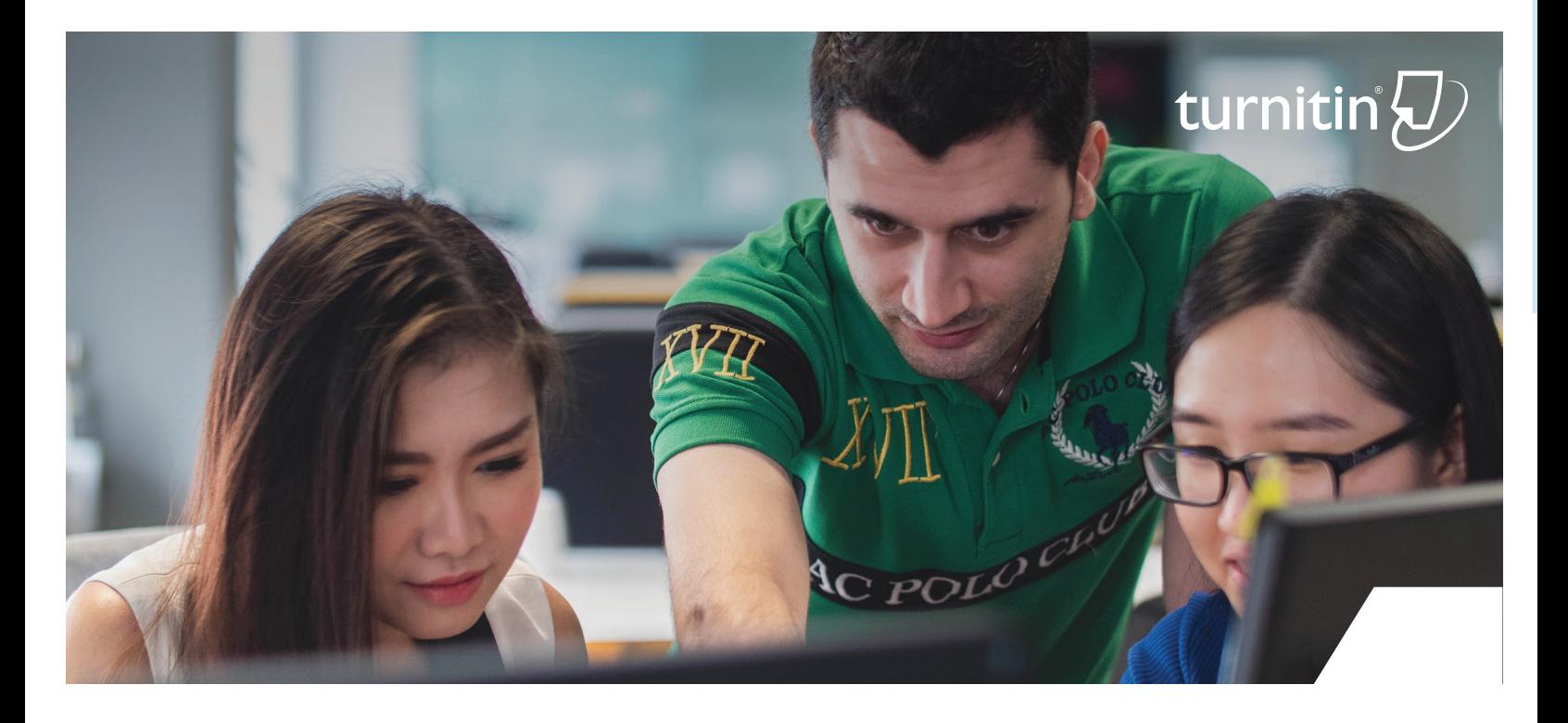

## **Reporte de Similitud de Turnitin** Más que un porcentaje de similitud

El Reporte de Similitud de Turnitin es una herramienta poderosa que identifica rápidamente la escritura no original o incorrectamente citada por un estudiante, comparando el texto con la base de datos de contenido académico, trabajos escolares y páginas de internet más grande del mundo.

Cada reporte genera un porcentaje de similitud, que es el grado de coincidencia o de texto similar que se ha encontrado. El porcentaje de similitud no determina necesariamente que exista plagio. La decisión de considerar algún trabajo como plagiado deberá hacerse solo después de un cuidadoso análisis, tanto del trabajo presentado como de la fuente sospechosa, no simplemente al ver el porcentaje de similitud.

El Reporte de Similitud es un gran recurso para verificar el trabajo de un estudiante, pero su verdadero valor se aprovecha cuando es utilizado como una herramienta de evaluación formativa para fortalecer las habilidades académicas de escritura y mejorar los resultados de los estudiantes.

#### **5 formas de usar el Reporte de Similitud para mejorar las habilidades académicas de los estudiantes:**

- 1. Explica a los estudiantes los diferentes tipos de plagio y cómo atribuir adecuadamente las fuentes, incluyendo las autocitas.
- 2. Promueve el respeto por la propiedad intelectual y refuerza el valor del trabajo auténtico.
- 3. Mejora la escritura de los estudiantes, enseñándoles los usos y distinciones entre citas, paráfrasis y resúmenes.
- 4. Ayuda a los estudiantes a identificar sus fortalezas, debilidades y las áreas en las que necesitan trabajar.
- 5. Acepta borradores ilimitados para que los estudiantes puedan verificar y mejorar sus trabajos antes de hacer la entrega final.

### **Navegando por el Reporte de Similitud**

Porcentaje de Similitud y Resumen de coincidencias

# turnitin

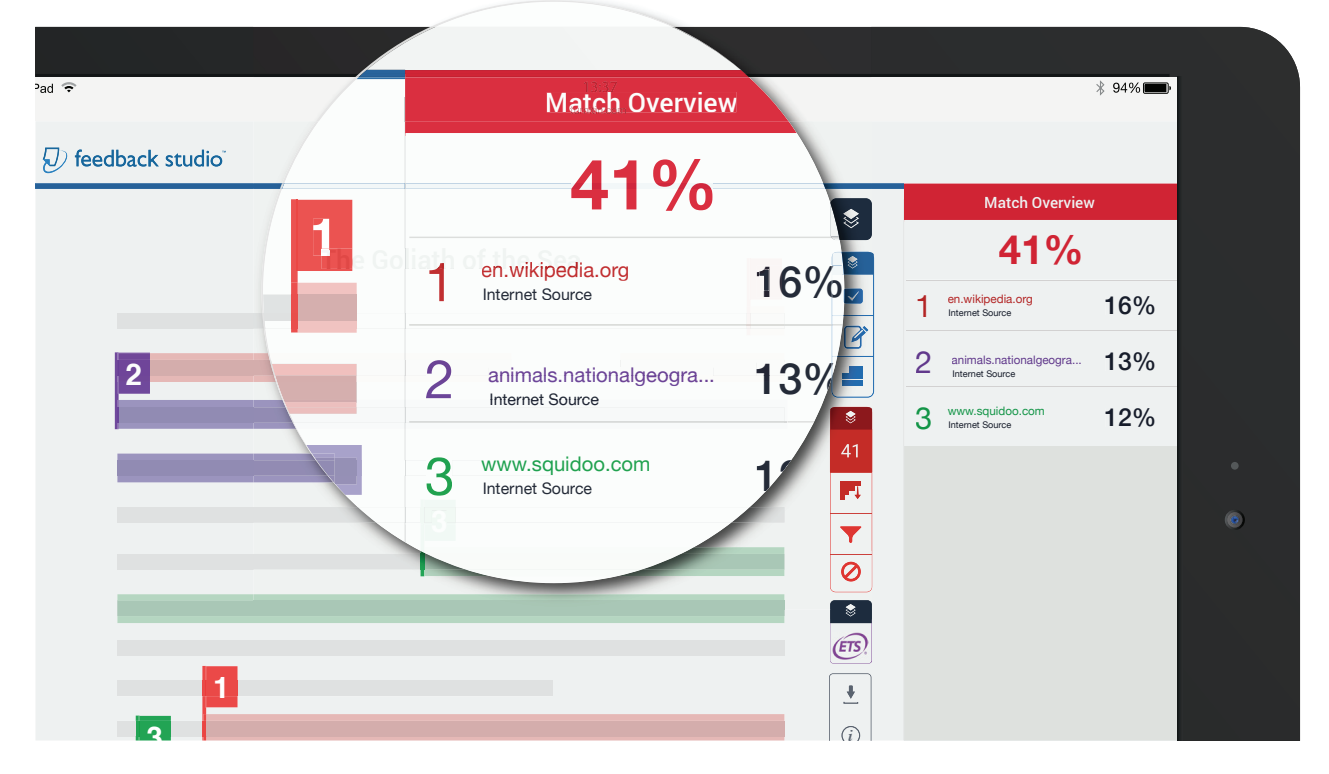

#### **Porcentaje de Similitud**

Este número indica qué porcentaje de un documento coincide con las bases de datos de Turnitin. Es perfectamente normal que una ias pases de datos de Turniun. Es periectamente norm<br>tarea coincida con alguna de nuestras bases de datos.

#### **Resumen de Coincidencias**

Proporciona un desglose de todas las de todas las coincidencias que han sido encontradas en una tarea, ordenadas de mayor a menor similitud. Las coincidencias están resaltadas con diversos colores para facilitar su identificación en el documento.

#### Todas las Fuentes, Filtros y Descargas

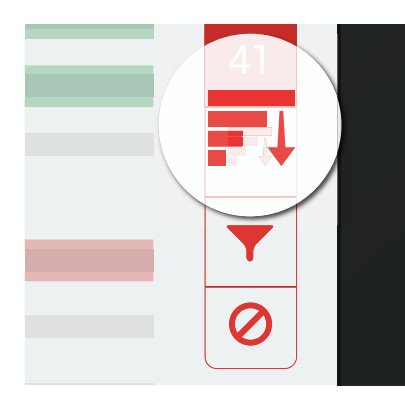

#### **Todas las Fuentes**

Este botón muestra todas las fuentes que han sido encontradas y las ordena de mayor a menor porcentaje de coincidencia.

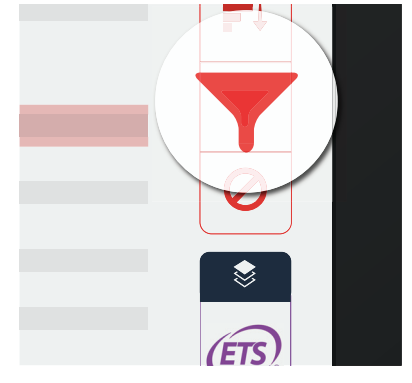

#### **Filtros y Configuraciones**

Esta opción permite establecer parámetros en el Reporte de Similitud para eliminar coincidencias insignificantes. Se pueden excluir citas, bibliografía, o coincidencias *i* que están debajo de un cierto número de porcentaje o palabras.

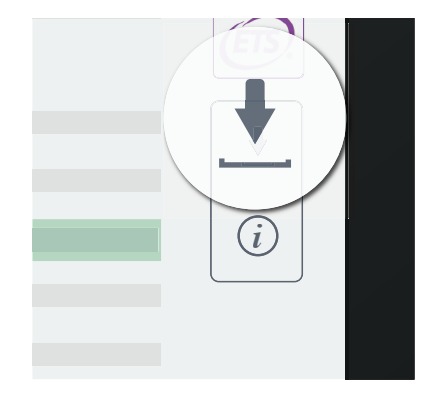

#### **Descargar Reporte**

Este botón permite descargar cualquiera de las siguientes opciones de visualización del reporte: vista actual del ensayo, comprobante de la entrega o el documento que fue presentado originalmente.